## **BAB V**

# **IMPLEMENTASI DAN PENGUJIAN SISTEM**

#### **5.1 HASIL IMPLEMENTASI**

Implementasi adalah kegiatan mengubah rancangan sistem menjadi perangkat lunak utuh yang siap untuk digunakan. Hasil implementasi disajikan dalam sub bagian berikut ini.

#### **5.1.1 Tampilan Halaman Menu Utama**

Halaman menu utama ini merupakan tampilan awal saat pertama kali aplikasi akan dijalankan dan dibuka. Tampilan gambar menu utama dari aplikasi dapat dilihat pada gambar 5.1 sesuai dengan rancangan pada gambar 4.8.

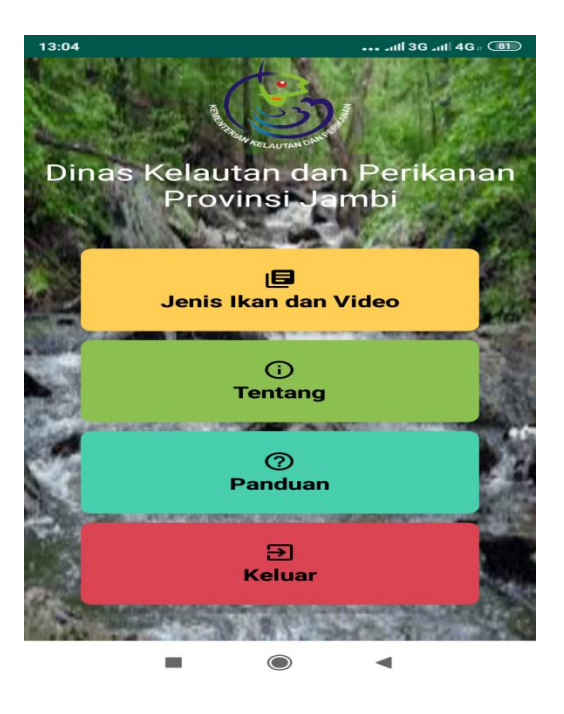

**Gambar 5.1 Tampilan Halaman Utama**

#### **5.1.2 Tampilan Halaman Menu Jenis Ikan, Video dan Pengelolaan Penyakit**

Halaman menu jenis ikan, video dan pengelolaan penyakit ini ditampilkan pada saat di klik pada halaman menu utama. Pada halaman menu aplikasi ini terdapat 3 menu yaitu menu jenis ikan, menu video dan menu pengelolaan penyakit. Tampilan gambar halaman menu jenis ikan, video dan pengelolaan penyakit dari aplikasi dapat dilihat pada gambar 5.2 sesuai dengan rancangan pada gambar 4.9.

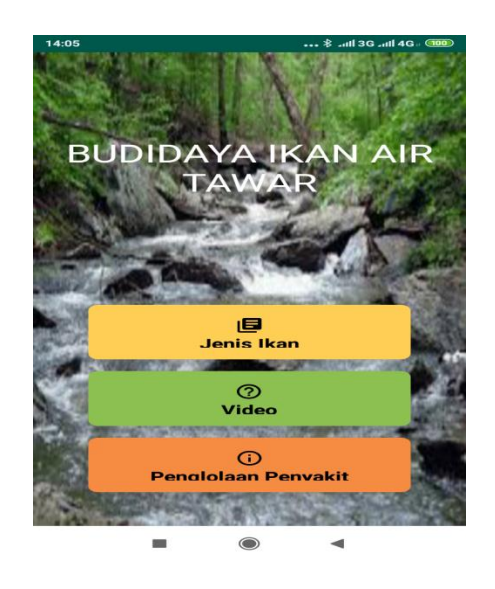

**Gambar 5.2 Tampilan Halaman Menu Jenis Ikan, Video dan Pengelolaan Penyakit**

1. Tampilan menu jenis ikan

Tampilan menu jenis ikan ini berisi beberapa macam jenis ikan air tawar . Hasil implementasi menu jenis ikan dapat dilihat pada gambar 5.3 sesuai dengan rancangan pada gambar 4.10.

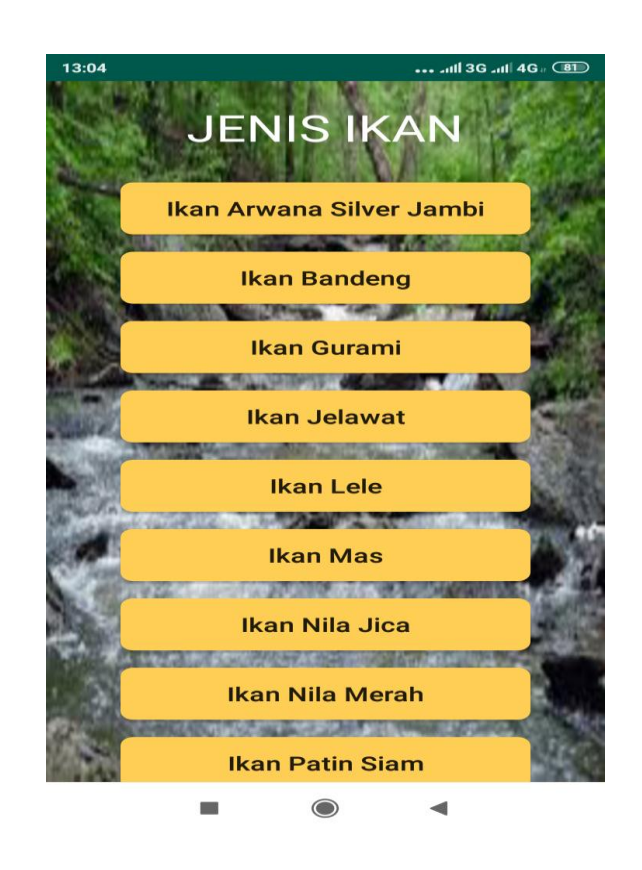

 **Gambar 5.3 Tampilan Menu Jenis Ikan**

a. Tampilan halaman detail jenis ikan arwana silver jambi

Tampilan ini berisi penjelasan tentang pengenalan budidaya ikan arwana silver jambi. Tampilan gambar halaman pada aplikasi ini dapat dilihat pada gambar 5.4 sesuai dengan rancangan pada gambar 4.11.

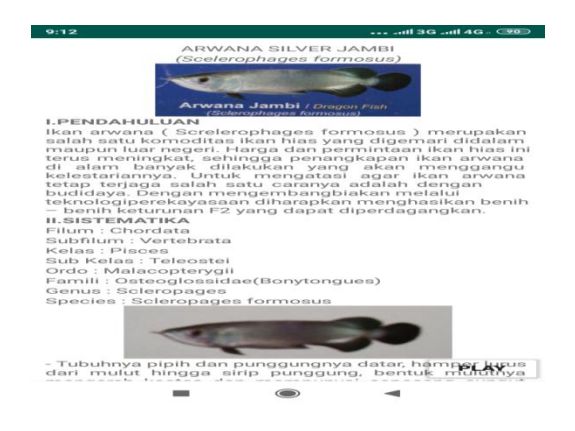

 **Gambar 5.4 Tampilan Halaman Detail Jenis Ikan Arwana Silver Jambi**

b. Tampilan halaman detail jenis ikan bandeng

 Tampilan ini berisi penjelasan tentang pengenalan budidaya ikan bandeng. Tampilan gambar halaman pada aplikasi ini dapat dilihat pada gambar 5.5.

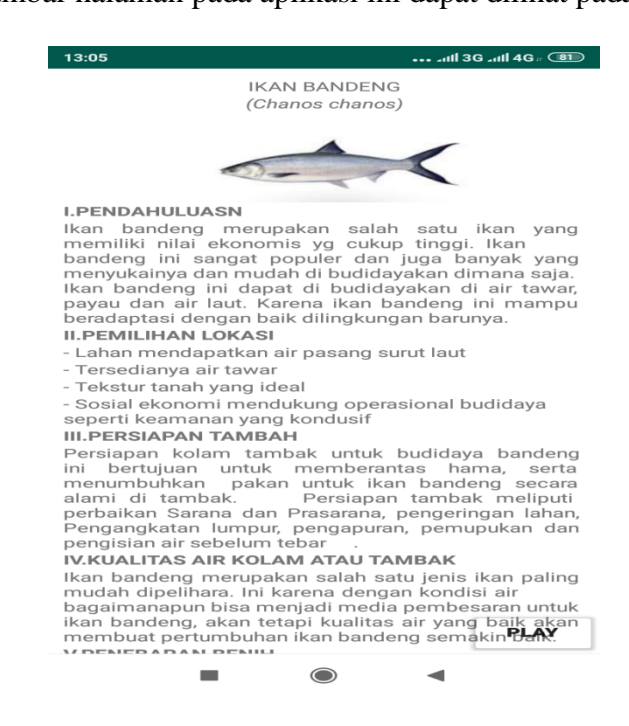

 **Gambar 5.5 Tampilan Halaman Detail Jenis Ikan Bandeng**

c. Tampilan halaman detail jenis ikan gurami

Tampilan ini berisi penjelasan tentang pengenalan budidaya ikan gurami.

Tampilan gambar halaman pada aplikasi ini dapat dilihat pada gambar 5.6.

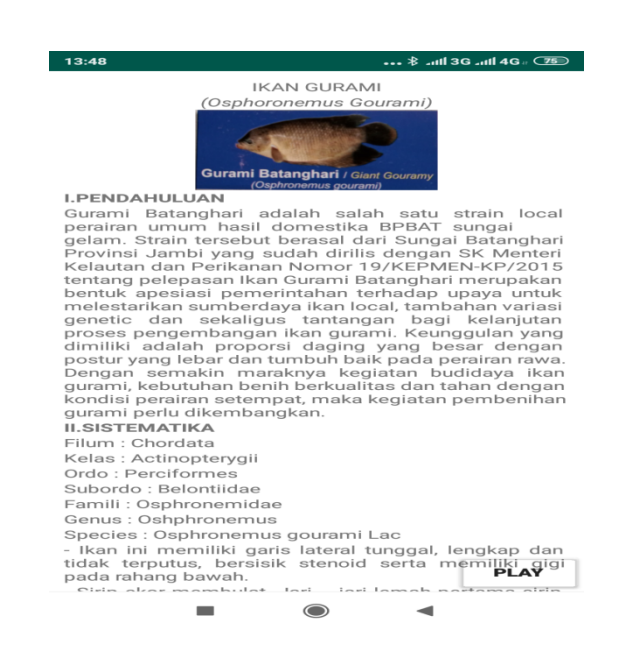

 **Gambar 5.6 Tampilan Halaman Detail Jenis Ikan Gurami**

d. Tampilan halaman detail jenis ikan jelawat

Tampilan ini berisi penjelasan tentang pengenalan budidaya ikan jelawat.

Tampilan gambar halaman pada aplikasi ini dapat dilihat pada gambar 5.7.

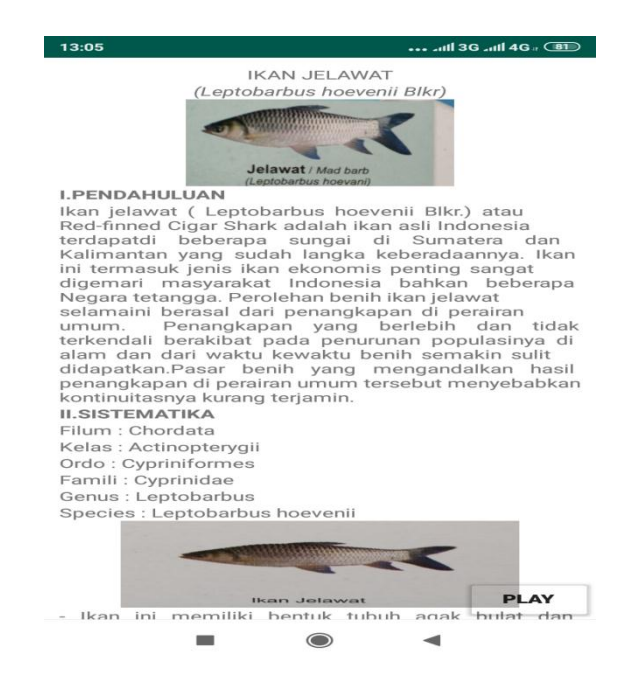

 **Gambar 5.7 Tampilan Halaman Detail Jenis Ikan Jelawat** 

e. Tampilan halaman detail jenis ikan lele

Tampilan ini berisi penjelasan tentang pengenalan budidaya ikan lele.

Tampilan gambar halaman pada aplikasi ini dapat dilihat pada gambar 5.8.

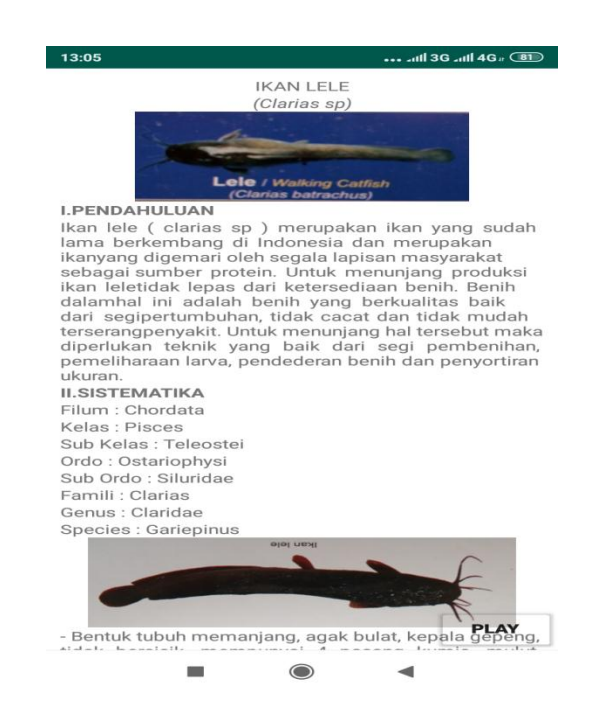

 **Gambar 5.8 Tampilan Halaman Detail Jenis Ikan Lele** 

f. Tampilan halaman detail jenis ikan mas

Tampilan ini berisi penjelasan tentang pengenalan budidaya ikan mas.

Tampilan gambar halaman pada aplikasi ini dapat dilihat pada gambar 5.9.

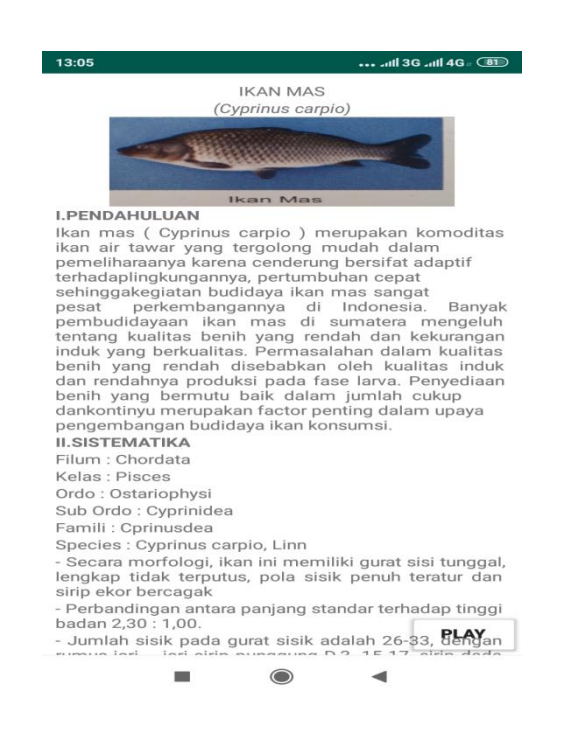

 **Gambar 5.9 Tampilan Halaman Detail Jenis Ikan Mas**

g. Tampilan halaman detail jenis ikan nila jica

Tampilan ini berisi penjelasan tentang pengenalan budidaya ikan nila jica.

Tampilan gambar halaman pada aplikasi ini dapat dilihat pada gambar 5.10.

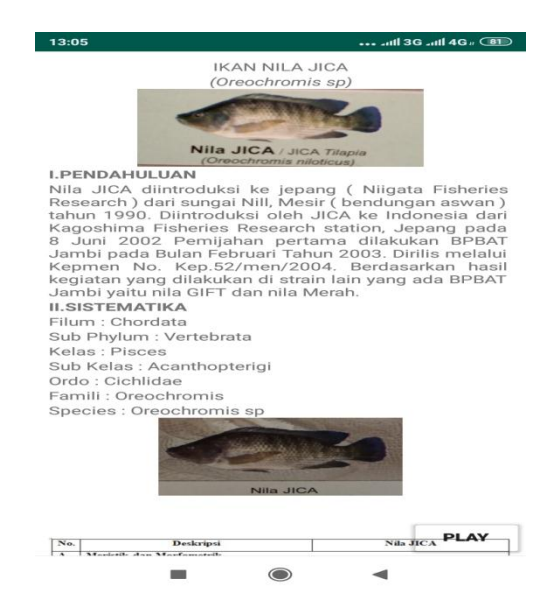

 **Gambar 5.10 Tampilan Halaman Detail Jenis Ikan Nila Jica**

h. Tampilan halaman detail jenis ikan nila merah

 Tampilan ini berisi penjelasan tentang pengenalan budidaya ikan nila merah. Tampilan gambar halaman pada aplikasi ini dapat dilihat pada gambar 5.11.

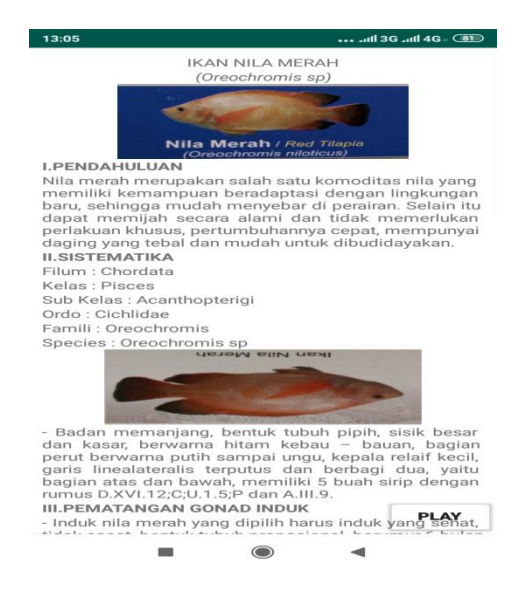

 **Gambar 5.11 Tampilan Halaman Detail Jenis Ikan Nila Merah**

i. Tampilan halaman detail jenis ikan patin siam

Tampilan ini berisi penjelasan tentang pengenalan budidaya ikan patin siam.

Tampilan gambar halaman pada aplikasi ini dapat dilihat pada gambar 5.12.

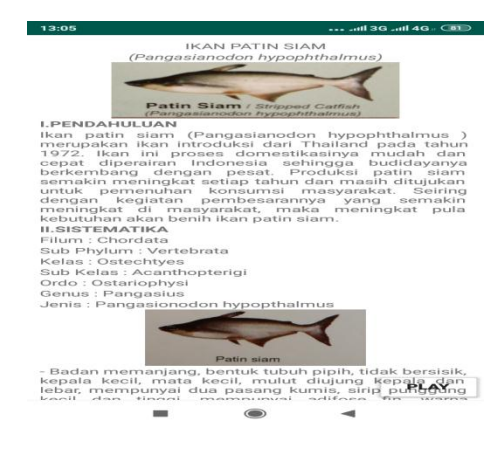

 **Gambar 5.12 Tampilan Halaman Detail Jenis Ikan Patin Siam**

2. Tampilan halaman menu video

Tampilan halaman menu video ini berisi daftar video mengenai pengenalan budidaya ikan air tawar. Tampilan gambar halaman menu video pada aplikasi ini dapat dilihat pada gambar 5.13 sesuai dengan rancangan pada gambar 4.12.

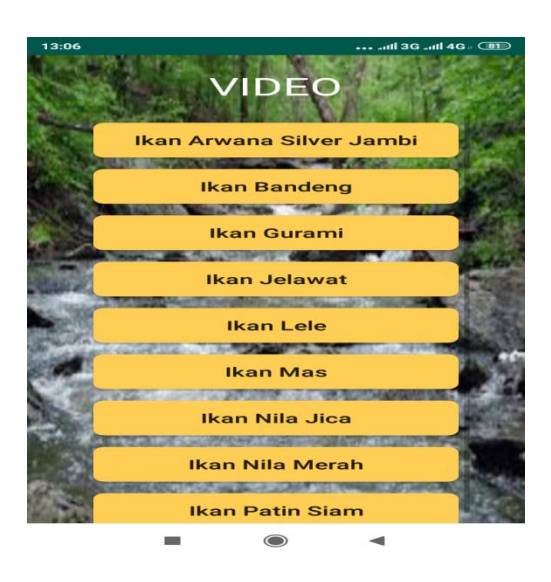

 **Gambar 5.13 Tampilan Halaman Menu Video**

a. Tampilan halaman detail video ikan arwana silver jambi

Tampilan halaman detail video ikan arwana silver jambi. Tampilan gambar

Halaman pada aplikasi ini dapat dilihat pada gambar 5.14.

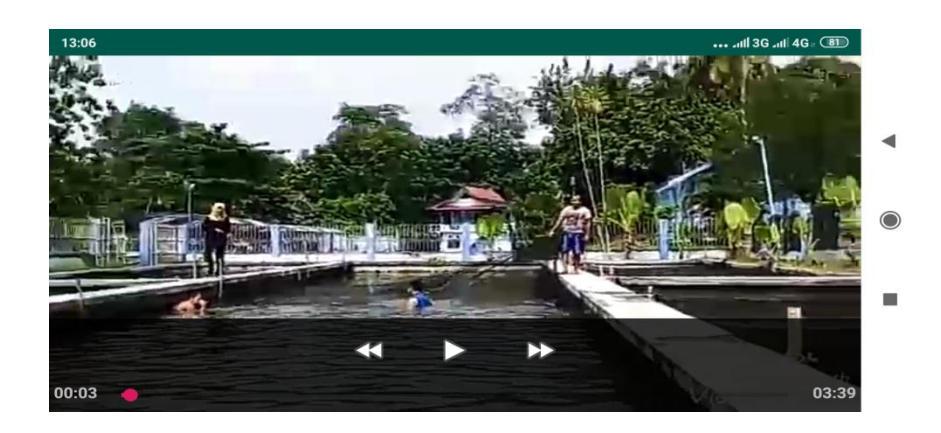

 **Gambar 5.14 Tampilan Detail Halaman Video Ikan Arwana Silver** 

**Jambi**

b. Tampilan halaman detail video ikan bandeng

 Tampilan halaman detail video ikan bandeng. Tampilan gambar halaman Pada aplikasi ini dapat dilihat pada gambar 5.15.

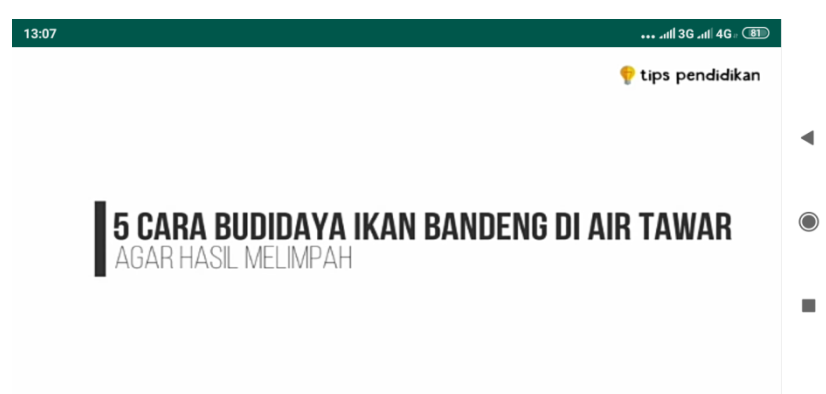

 **Gambar 5.15 Tampilan Halaman Detail Video Ikan Bandeng**

c. Tampilan halaman detail video ikan gurami

Tampilan halaman detail video ikan gurami. Tampilan gambar halaman Pada

Aplikasi ini dapat dilihat pada gambar 5.16.

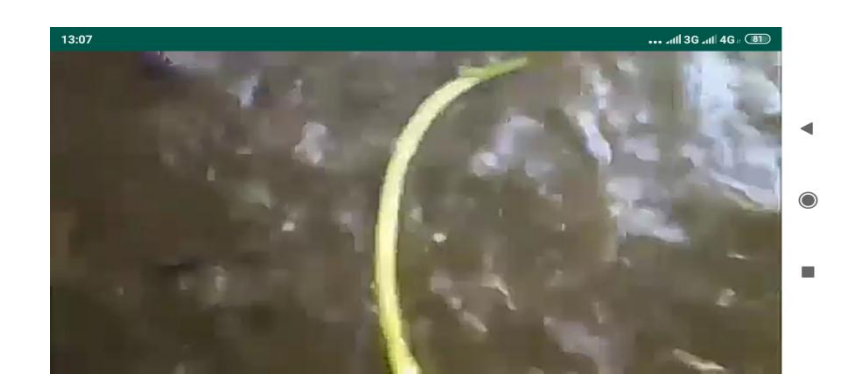

 **Gambar 5.16 Tampilan Halaman Detail Video Ikan Gurami**

d. Tampilan halaman detail video ikan jelawat

 Tampilan halaman detail video ikan jelawat. Tampilan gambar halaman Pada Aplikasi ini dapat dilihat pada gambar 5.17.

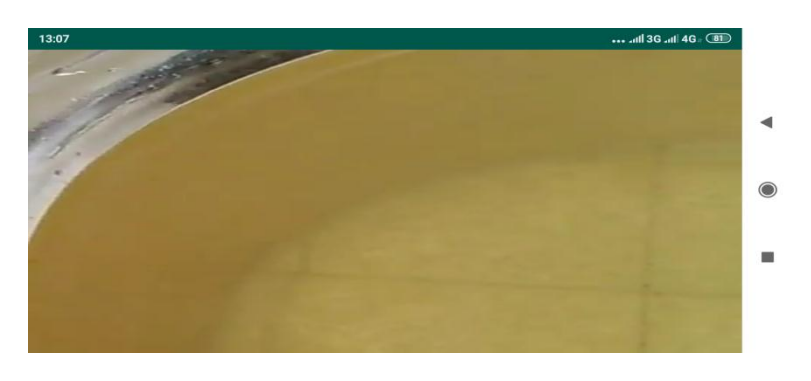

 **Gambar 5.17 Halaman Detail Video Ikan Jelawat**

e. Tampilan halaman detail video ikan lele

 Tampilan halaman detail video ikan lele. Tampilan gambar halaman Pada Aplikasi ini dapat dilihat pada gambar 5.18.

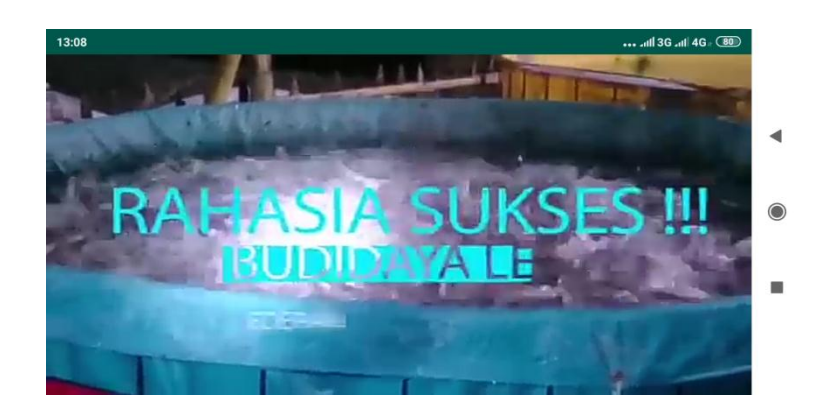

 **Gambar 5.18 Halaman Detail Video Ikan Lele**

f. Tampilan halaman detail video ikan mas

 Tampilan halaman detail video ikan mas. Tampilan gambar halaman Pada Aplikasi ini dapat dilihat pada gambar 5.19.

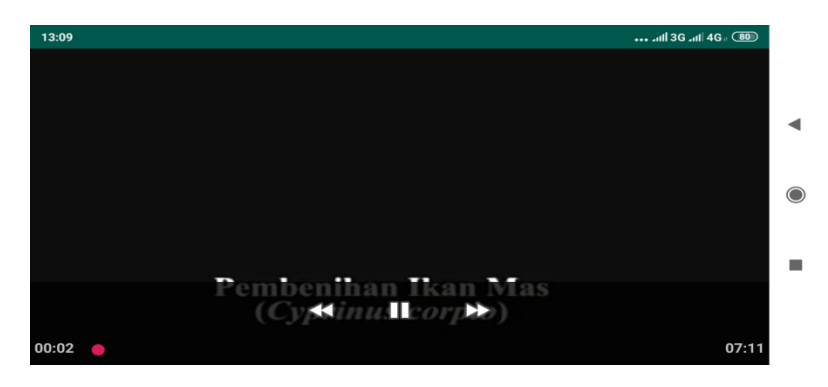

 **Gambar 5.19 Halaman Detail Video Ikan Mas**

g. Tampilan halaman detail video ikan nila jica

 Tampilan halaman detail video ikan nila jica. Tampilan gambar halaman Pada aplikasi ini dapat dilihat pada gambar 5.20.

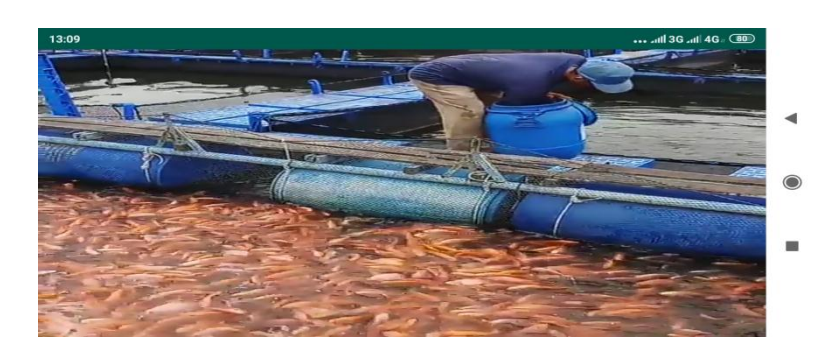

 **Gambar 5.20 Halaman Detail Video Ikan Nila Jica**

h. Tampilan halaman detail video ikan nila merah

 Tampilan halaman detail video ikan nila merah. Tampilan gambar halaman Pada aplikasi ini dapat dilihat pada gambar 5.21.

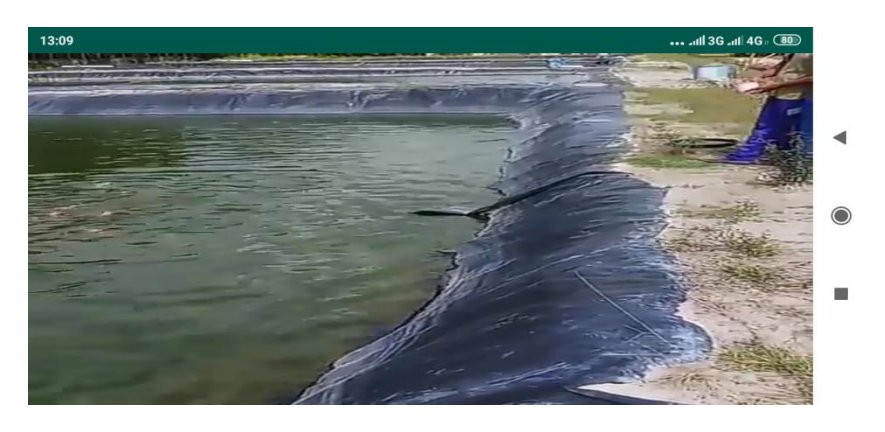

 **Gambar 5.21 Halaman Detail Video Ikan Nila Merah**

i. Tampilan halaman detail video ikan patin siam

 Tampilan halaman detail video ikan patin siam. Tampilan gambar halaman Pada aplikasi ini dapat dilihat pada gambar 5.22.

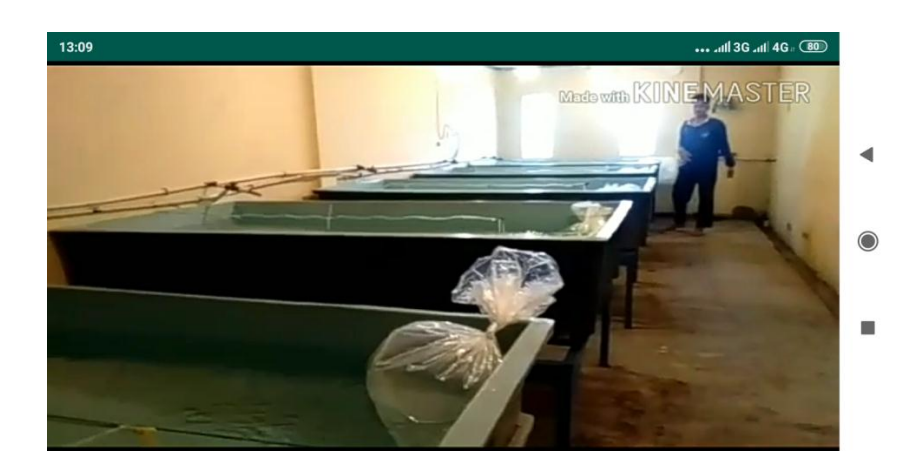

 **Gambar 5.22 Halaman Detail Video Ikan Patin Siam**

# 3. Tampilan Menu Pengelolaan Penyakit

Tampilan halaman menu pengelolaan penyakit ini berisi informasi mengenai pengelolaan penyakit ikan air tawar. Tampilan gambar halaman menu pengelolaan penyakit pada aplikasi ini dapat dilihat pada gambar 5.23 sesuai dengan rancangan pada gambar 4.14.

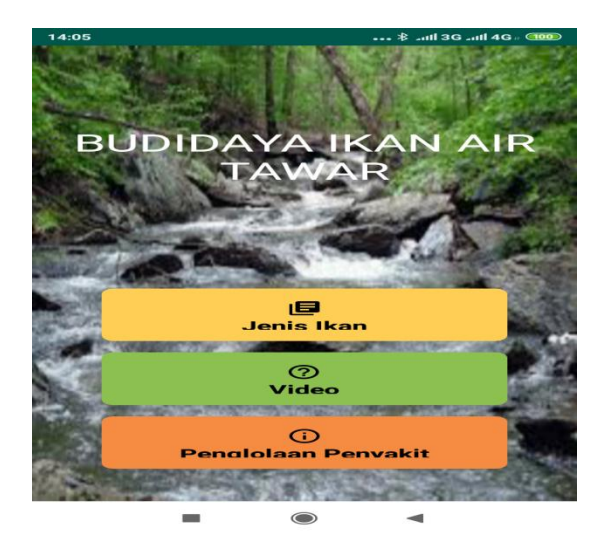

 **Gambar 5.23 Tampilan Halaman Menu pengelolaan Penyakit**

#### **5.1.3 Tampilan Halaman Menu Tentang**

Tampilan menu tentang ini berisi biodata pembuat aplikasi pengenalan budidaya ikan air tawar. Tampilan gambar halaman menu tentang pada aplikasi ini dapat dilihat pada gambar 5.24 sesuai dengan rancangan pada gambar 4.15.

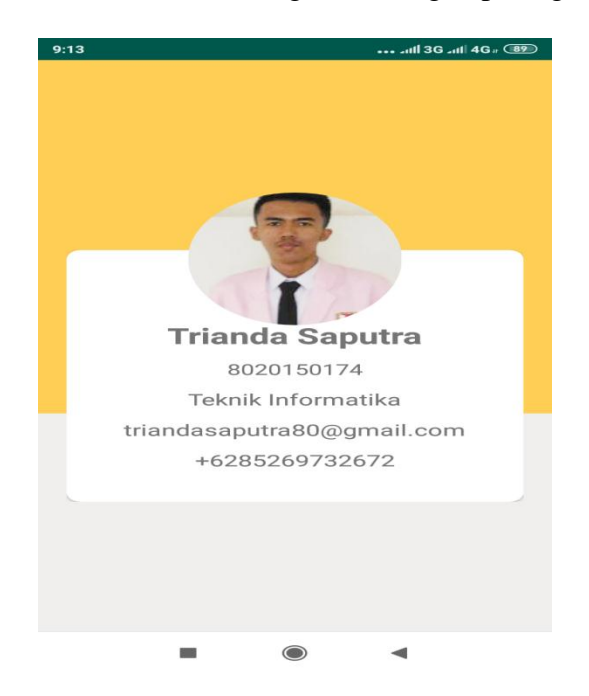

 **Gambar 5.24 Tampilan Halaman Menu Tentang**

### **5.1.4 Tampilan Halaman Menu Panduan**

Tampilan menu panduan ini berisi panduan penggunaan aplikasi pengenalan budidaya ikan air tawar. Tampilan halaman menu panduan pada aplikasi ini dapat dilihat pada gambar 5.25 sesuai dengan rancangan pada gambar 4.16

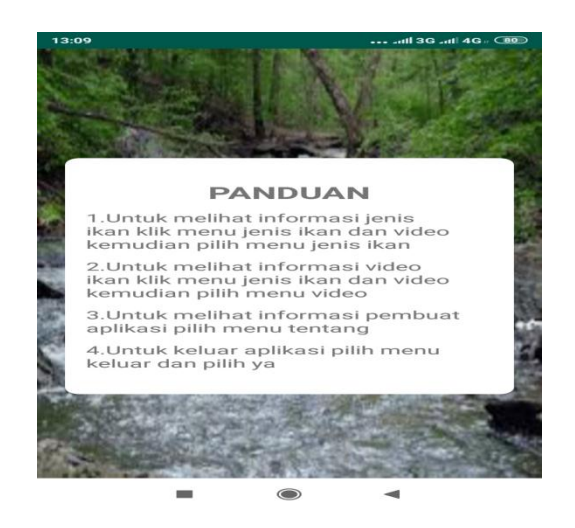

 **Gambar 5.25 Tampilan Halaman Menu Panduan**

#### **5.2 PENGUJIAN SISTEM**

Untuk mengetahui keberhasilan dari implementasi sistem yang telah dicapai, maka penulis melakukan pengujian terhadap sistem yang ada. Yakni dengan menguji modul – modul yang terdapat pada sistem secara keseluruhan. Berikut pengujian sistem yang telah penulis lakukan adalah sebagai berikut:

### **5.2.1 Pengujian Menu Utama**

Untuk mengetahui proses menu utama berjalan dengan baik atau tidak, maka diperlukan suatu pengujian. Dan hasil dari pengujian proses menu utama yang telah dilakukan adalah seperti pada tabel 5.1.

| <b>Modul</b> | Prosedur     | Keluaran yang  | <b>Hasil</b> yang | Kesimpulan |  |
|--------------|--------------|----------------|-------------------|------------|--|
| yang di uji  | pengujian    | diharapkan     | didapatkan        |            |  |
| Menu         | Klik tombol  | Tampil pilihan | Tampil pilihan    | Baik       |  |
| Utama        | menu jenis   | jenis ikan &   | jenis ikan &      |            |  |
|              | ikan & video | video          | video             |            |  |
|              | Klik tombol  | Tampil halaman | Tampil halaman    | Baik       |  |

**Tabel 5.1 Pengujian menu utama**

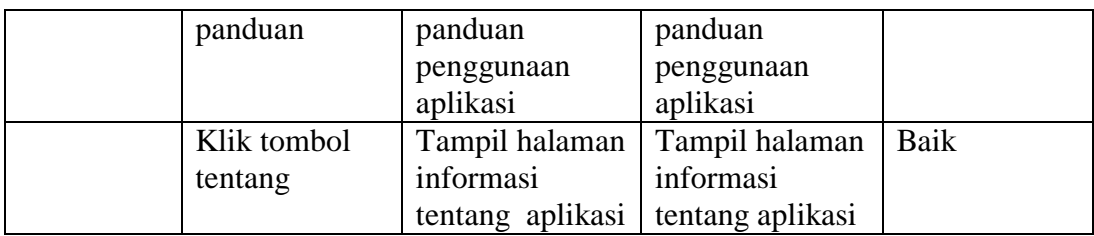

# **5.2.2 Pengujian Menu Jenis Ikan, Video dan Pengelolaan Penyakit**

Untuk mengetahui proses menu jenis ikan, video dan pengelolaan penyakit berjalan dengan baik atau tidak, maka diperlukan suatu pengujian.

1. Untuk mengetahui proses menu jenis ikan berjalan dengan baik atau tidak, maka diperlukan suatu pengujian. Dan hasil dari pengujian proses menu jenis ikan, video dan pengelolaan penyakit yang telah dilakukan adalah seperti pada tabel 5.2.

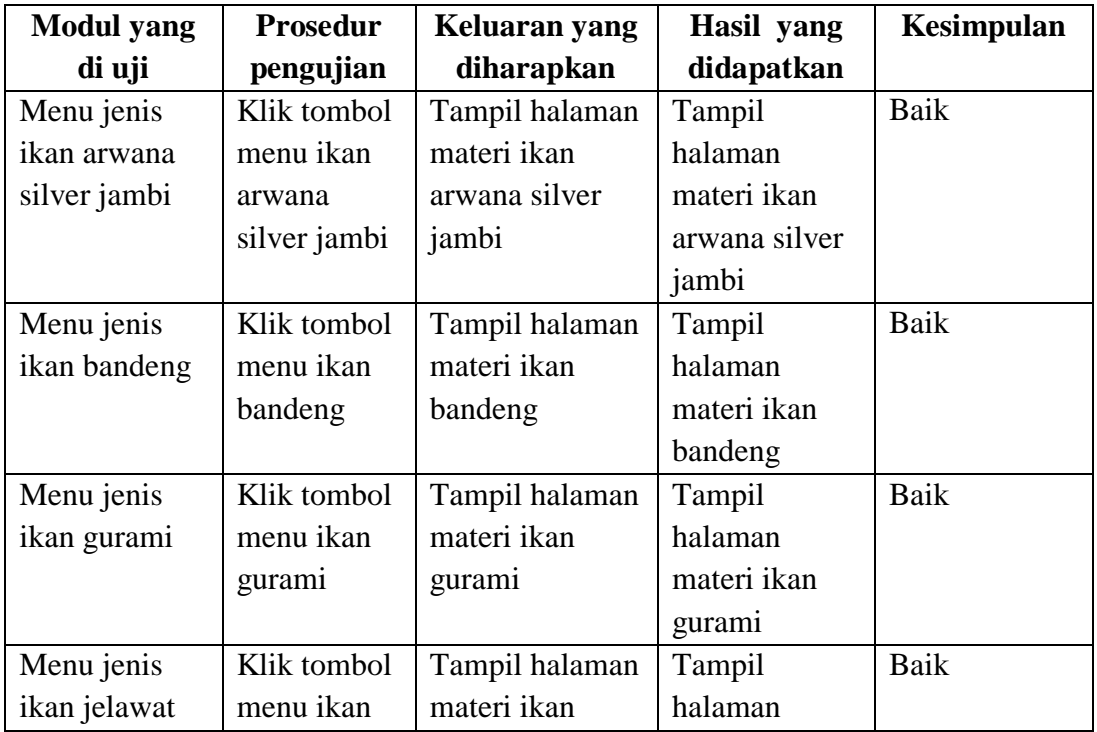

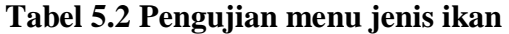

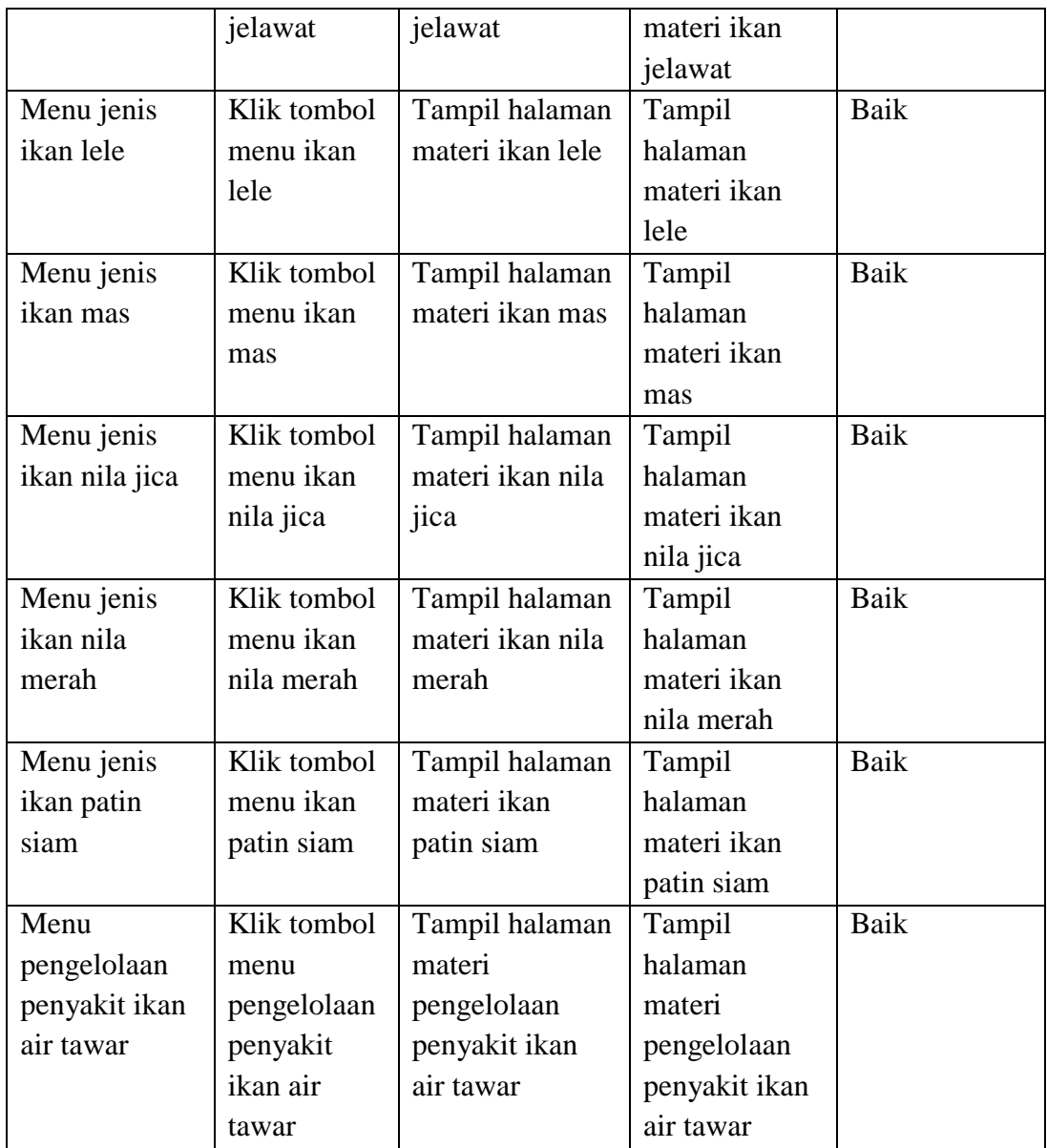

2. Untuk mengetahui proses menu video berjalan dengan baik atau tidak, maka diperlukan suatu pengujian. Dan hasil dari pengujian proses menu video yang telah dilakukan adalah seperti pada tabel 5.3.

| <b>Modul</b> yang | <b>Prosedur</b> | Keluaran yang  | <b>Hasil</b> yang | Kesimpulan |
|-------------------|-----------------|----------------|-------------------|------------|
| di uji            | pengujian       | diharapkan     | didapatkan        |            |
| Menu video        | Klik tombol     | Tampil halaman | Tampil            | Baik       |

**Tabel 5.3 Pengujian menu video**

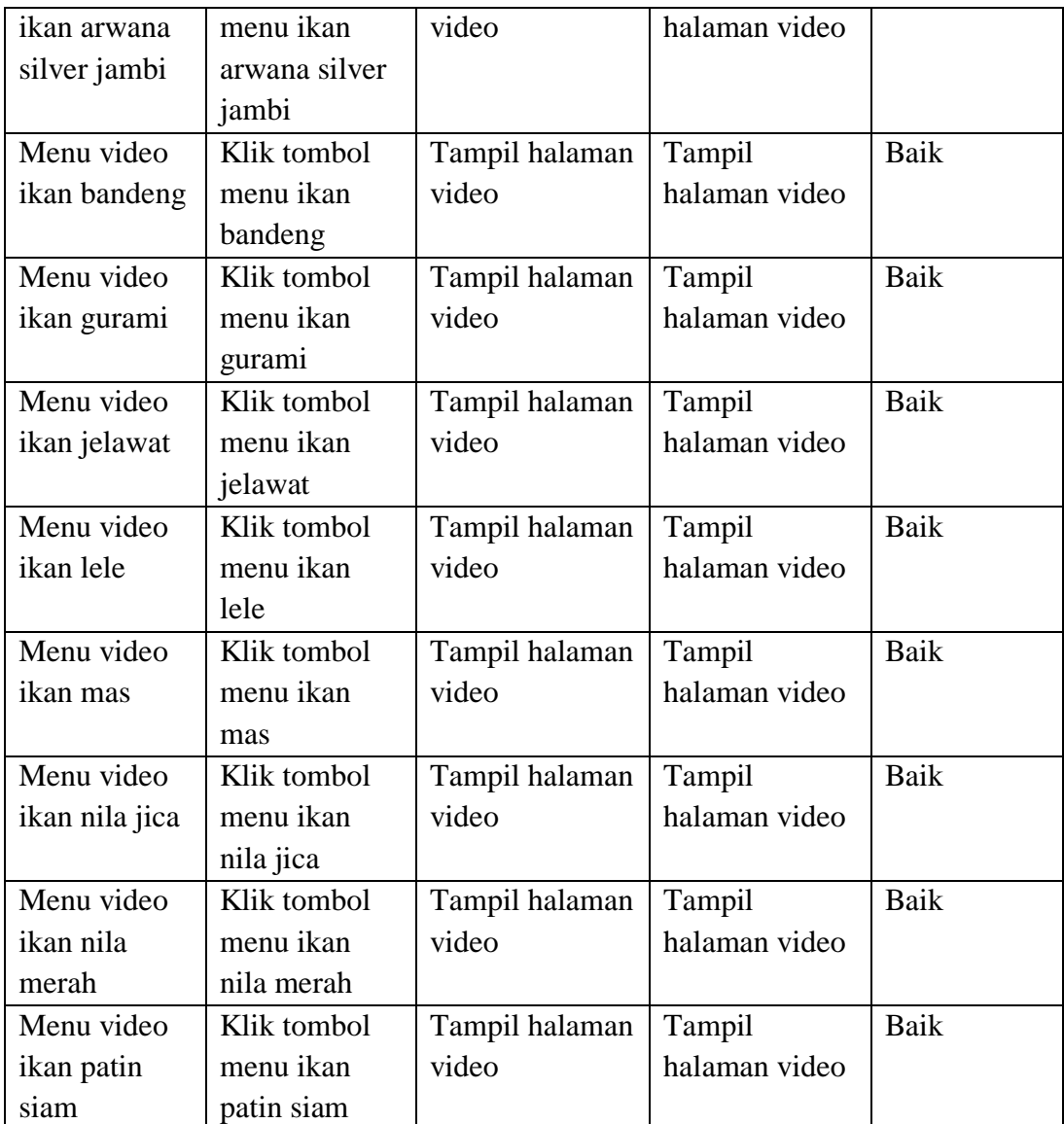

3. Untuk mengetahui proses menu pengelolaan penyakit berjalan dengan baik atau tidak, maka diperlukan suatu pengujian. Dan hasil dari pengujian proses menu video yang telah dilakukan adalah seperti pada tabel 5.4.

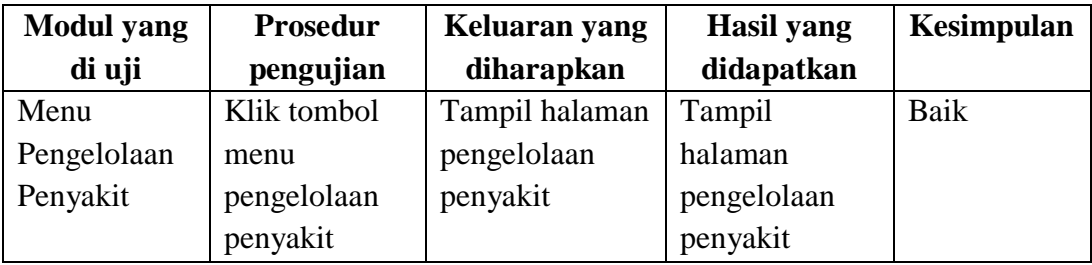

### **Tabel 5.4 Pengujian menu pengelolaan penyakit**

## **5.3 ANALISIS HASIL YANG DICAPAI OLEH SISTEM**

Setelah berhasil melakukan implementasi dan pengujian, berikut analisis yang telah dicapai oleh sistem :

1. Kelebihan Sistem

Adapun kelebihan dari sistem ini yakni sebagai berikut :

- a. Tampilan aplikasi ini menarik.
- b. Aplikasi ini mudah digunakan bagi peternak ikan maupun masyarakat umum.
- 2. Kekurangan Sistem

Berikut kekurangan yang ada pada sistem ini.

- a. Aplikasi ini hanya bisa di buka minimal menggunakan android *kitkat.*
- b. Beberapa video pada aplikasi ini tidak semuanya memiliki kualitas video yang bagus.